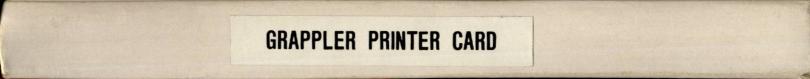

# PRINTER CARD MANUAL

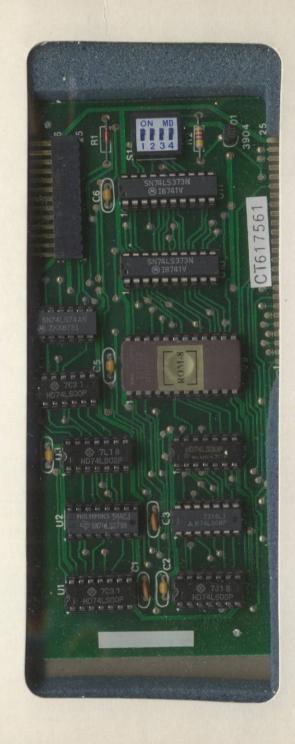

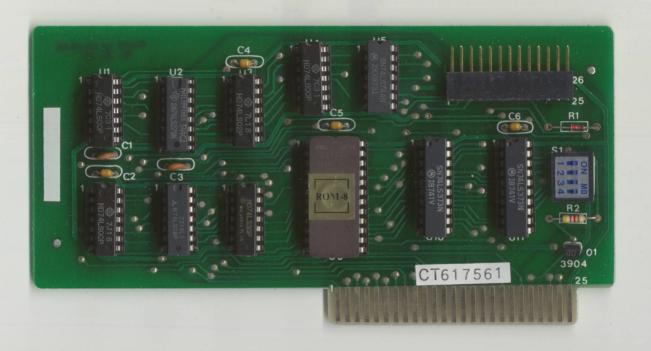

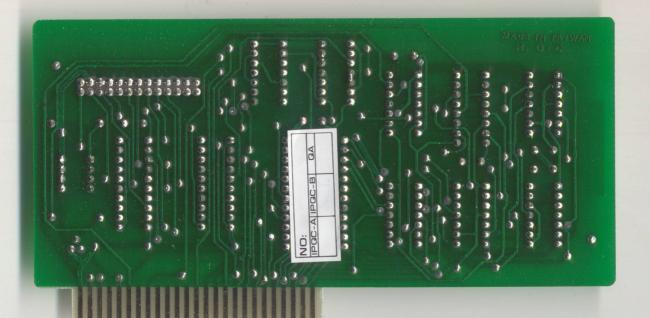

# PRINTER CARD MANUAL

# PRINTER CARD MANUAL

# TABLE OF CONTENTS

| Introduction                     |
|----------------------------------|
| Installation                     |
| Grappler+ DIP Switch Settings    |
| Entering Control Characters      |
| Text Features and Commands       |
| Graphics Features and Commands   |
| Loading Hi-Res Files             |
| Pascal and CP/M Compatibility 10 |
| User Routines                    |
| Grappler+ Memory Locations       |
| Custom Drivers                   |
| Using Commands within Programs   |
| Pascal Examples                  |
| Visiplot Modification            |
| Appleplot Modification           |
| Printer DIP Switch Setting       |
| Grappler+ Circuit Diagram        |

#### INTRODUCTION

The GRAPPLER+™ Interface is a Centronics compatible parallel interface for the Apple® II/II+ Computer. The GRAPPLER+ is also Apple III compatible when the GRAPPLER+/Apple III Driver is implemented. In addition to advanced text features, it offers high resolution dot graphics (HIRES) dump routines located in firmware. These features are easily invoked by using simple control commands.

#### INSTALLATION INSTRUCTIONS

To install the GRAPPLER+, simply plug it into any slot inside the Apple (except 0) as follows:

- Turn off the power to the Apple. This is important to prevent damage to the computer and the GRAPPLER+.
- Connect the GRAPPLER+ cable to the set of pins on the GRAPPLER+. Make sure that all the pins on the card go into the cable's matching holes. Also, the cable should point away from the card. It will only fit one way.
- 3. There is no standardization among printer manufacturers for dot graphics. Therefore the GRAPPLER+ has a DIP switch location on the interface board itself. The DIP switch on the GRAPPLER+ will define what printer you're using. On the DIP switch there are four positions labeled 1, 2, 3, and 4. Set DIP switches 2, 3, and 4 according to the printer you are using as described in the following chart.

## GRAPPLER+ DIP SWITCH SETTINGS

| DIP SWITCH POSITIONS           | 1 | 2   | 3   | 4   |
|--------------------------------|---|-----|-----|-----|
| Epson Printers                 | * | ON  | ON  | ON  |
| NEC 8023/C. Itoh 8510          | * | ON  | ON  | OFF |
| Centronics 739-1               | * | ON  | OFF | ON  |
| Anadex Printers/Data South 180 | * | ON  | OFF | OFF |
| Okidata 82 or 83               | * | OFF | ON  | ON  |
|                                |   |     |     |     |

#### NOTE:

When the + side of the switch is depressed, or set to the right, the switch is in the ON position.

\* Switch 1 controls the MSB (Most Significant Bit, or 8th data bit). When this switch is in the ON (+) position the MSB is NOT transmitted to the printer. When the switch is in the OFF (-) position, the MSB is transmitted to the printer and is under software control (see CTRL-I H and CTRL-I X under TEXT COMMANDS.)

- 4. Remove the cover from the Apple. This is done by pulling up on the cover at the rear edge (the edge farthest from the keyboard) just until the two corner fasteners pop apart. Don't lift the edge any further, instead slide the cover backward until it comes free.
- 5. Inside the Apple, along the rear edge of the circuit board, is a series of eight long, narrow sockets called "slots". The leftmost slot (looking at the computer from the keyboard end) is slot #0. The adjacent slot is slot #1. This is where most Apple programs expect the GRAPPLER+ to be located.
- Be sure the power is off. Insert the GRAPPLER+ card into slot #1 with a gentle rocking motion until fully seated.
- Pass the cable through one of the vertical openings in the back of the Apple case.
- 8. Replace the Apple's cover. Slide the front edge of the cover into place, and then press down on the rear corners until they pop into place.
- 9. Connect the GRAPPLER+ to the printer.
- 10. Now turn both your Apple and printer on. Type PR#1 and hit RETURN 5 or 6 times. Your printer should be printing the prompt character for each time you hit the RETURN key. If not, double-check each of the installation procedures and check steps 1 thru 6 under Text Features below.

# GRAPPLER+ STATUS CHECK

Before sending a character to the printer, the GRAPPLER+ will check the SELECT and PAPER EMPTY status lines. If the printer is not "on-line", or is out of paper, a warning will be printed on the screen and the Apple will beep. If this occurs, check the following:

- 1. Is the cable firmly and properly attached to the printer?
- 2. Is the cable firmly seated on the GRAPPLER+ card?
- 3. Is the printer on?
- 4. Is the printer on-line?
- 5. Is there paper in the printer? NOTE:

The GRAPPLER+ will not check for paper-out on the Epson printers.

6. Is the printer set up for parallel operation?

Check Appendix D for your printer DIP switch setting. Once the error condition has been corrected, you may continue by pressing the RETURN key.

The GRAPPLER+ has many text features, including adjustable margins, line length, page length, and others. All commands and their features are listed on the

following pages with a description of their function. Each one is preceded by a control character which is CTRL-I from BASIC or CTRL-Y from Pascal or CP/M, unless specifically changed by the user's program.

# ENTERING CONTROL CHARACTERS

The Apple's control key (marked CTRL) does not generate a code by itself; it only alters the codes produced by other keys. Throughout this manual you will see references to CTRL characters which control the various functions of the GRAPPLER+ (i.e. CTRL-I S, CTRL-I nN). Before you can enter a control (CTRL) character, you must turn on the interface by entering PR#n (n = slot #) then hit RETURN. To enter a CTRL character directly from the keyboard, hold down the CTRL key and depress the I key. Release the I key, then the CTRL key, and type the key or keys corresponding to the GRAPPLER+ function you wish to access. Do not enter spaces or punctuation. For example, CTRL-I S would be entered as follows:

- Turn on the interface by entering PR#1, then hit RETURN.
- 2. Hold down the CTRL key.
- 3. Depress the I key.
- 4. Release the I key, then release the CTRL key.
- 5. Type the S key, then hit RETURN.

After executing these five steps, the printer will duplicate the present 40 column text screen onto paper. You will also see "SYNTAX ERROR" printed on the paper and the screen. This is because the Apple does not recognize a CTRL command input directly from the keyboard as valid syntax. The GRAPPLER+ will still accept and execute the command. If you find this "SYNTAX ERROR" bothersome, enter the command within a program statement. For example, enter

10 PR#1:PRINT CHR\$(9);"S"

and then hit RETURN. Now type RUN and hit RETURN. This will eliminate the "SYNTAX ERROR".

When working in the deferred mode (within a program), there are two ways to enter the CTRL characters, depending on whether you're operating in Applesoft or Integer Basic. Both methods use the PRINT statement, as in the following examples:

In Applesoft: 20 PRINT CHR\$(9);"60P" CHR\$(9) is the function that equates to CTRL-I.

In Interger Basic: 20 PRINT "CTRL-I";"60P" In Integer Basic, CTRL-I is typed in the manner described on the previous page. When done correctly the line should appear on your monitor as

20 PRINT " ";"60P"

since CTRL characters are not visible on the monitor.

When entering a CTRL character directly from the keyboard, you should not see the character on the Apple screen. If after typing CTRL-I S the S appears on the screen, be sure you have typed PR#n (n = the slot number that your GRAPPLER+ is in) and that you have entered the control command properly.

The GRAPPLER+ does not contain special characters to control printer features. Printer command codes work independently of the GRAPPLER+. For example, if you want to print in the printer's condensed mode, enter the condensed print command as specified in the printer manual after turning the interface on with a PR#n.

# TEXT COMMANDS AND FEATURES

PR#n

Spaces have only been used to make the commands easier to read: Do not type the spaces when issuing the commands. Each paragraph is followed by an Applesoft example.

Turns on the GRAPPLER+ Interface Card. The n is equal to the slot number of the GRAPPLER+ Interface. All subsequent characters appearing on the Apple video screen will also be printed on the printer. THIS COMMAND MUST BE USED BEFORE ANY OF THE FOLLOWING COMMANDS WILL BE ACCEPTED BY THE GRAPPLER+.

PR#0 Turns off the GRAPPLER+ Interface Board. All subsequent data will be sent to the Apple screen only.

CTRL-I A

Append line feeds onto carriage returns.

BASIC will not send a linefeed after a
carriage return. This means the printhead
will return to the left margin but will not
advance the paper. The GRAPPLER+
will automatically issue a linefeed
command and advance the paper after
every carriage return. If your printer is
performing double line spacing, check
your printer DIP switches for auto line
feed selection.

PRINT CHR\$(9):"A"

CTRL-I K Don't append linefeeds onto carriage returns. This feature overrides the CTRL-I A command.

PRINT CHR\$(9):"K"

CTRL-I B Turn on bell. This allows a CTRL-G to ring the printer bell. Many printers do not have a bell so check your printer manual to see if this feature is available. The bell feature is disabled as a default, which means that the GRAPPLER+ will not pass the ASCII value 7 unless you enable the bell with this command.

PRINT CHR\$(9);"B"

CTRL-I C

Turn off bell.

PRINT CHR\$(9):"C"

CTRL-I H

Allows the high order (8th) bit to be output to the printer. On many printers this has no effect. On some it allows printing of block graphics, line drawing graphics, or special characters (Epson MX80). However, when block graphics are being printed the standard character set is not accessible.

NOTE

Dip switch #1 on the GRAPPLER+ must be OFF (-) to allow use of this function.

PRINT CHR\$(9);"H"

CTRL-I X

Don't output the high order bit to the printer. This puts the printer back into standard text mode and overrides the CTRL-I H command.

PRINT CHR\$(9);"X"

CTRL-I nN

Set line length to n characters from left side of page (not from left margin). After issuing this command, characters will only be printed on the printer, not on the Apple screen. A carriage return will automatically be generated after n characters have been printed. If the line length is set to zero, the GRAPPLER+ will not issue a carriage return until it receives one from the Apple. It is recommended that the line length be set to zero when creating dot graphics images independent of the GRAPPLER+ graphics functions. This is because the Apple can output as many as a thousand characters per line in the graphics mode.

NOTE:

When listing BASIC programs, the printing will automatically be formatted for 40 columns unless this command is used (i.e. CTRL-I 80N).

PRINT CHR\$(9);"80N"

CTRL-I I

Transmits characters to both the Apple screen and the printer. When the line length is set with a CTRL-I nN command the screen will be turned off and printed characters will go only to the printer. If you wish characters to appear on the screen while they are being printed, use this command in conjunction with CTRL-I nN. However, this command will not work when listing a program.

PRINT CHR\$(9);"I"

CTRL-I nL

Set left margin to nth column. All subsequent printing will have n spaces at the start of each line. For example, when using CTRL-I 10L all printing will start in the 10th column position.

PRINT CHR\$(9):"10L"

CTRL-I nR

Set right margin to nth column from left edge of page (not left margin). This command will prevent words from being split at the right margin. The GRAPPLER+ will end the line at the first space that occurs after the right margin, but before the end of the line as set by the CTRL-I nN command. A right margin of zero disables this feature.

PRINT CHR\$(9);"75R"

CTRL-I S

Duplicates the present 40 column text screen on the printer. The screen will be printed 20 spaces from the left edge of the paper. Only the forty character screen is printed. Eighty character boards are not supported.

PRINT CHR\$(9):"S"

CTRL-I 2S

Duplicates the text screen memory located in page 1 and page 2 and prints them side by side for an 80 column output. Once again, eighty character boards are not supported.

PRINT CHR\$(9):"2S"

CTRL-I nP

Set page length to n. The printer will print six linefeeds after n number of lines have been printed. A page length of zero disables the page length feature. Continuous form paper typically has a total of 66 possible lines per page (this may vary with the type of printer). Therefore, if you specify a printed page

length of 60 lines (CTRL-I 60P), your printer will print 60 lines and automatically skip over the perforation with 6 line feeds.

PRINT CHR\$(9);"60P"

CTRL-I CTRL-Y

Change command character to CTRL-Y.

To do this, type in CTRL-I CTRL-Y.

Any control character may be used here instead of CTRL-Y, but you should avoid characters used by your printer or normal text control characters such as CTRL-M (carriage return).

PRINT CHR\$(9);CHR\$(25)

CTRL-Y CTRL-I Changes back to command character CTRL-I.

PRINT CHR\$(25):CHR\$(9)

The values and conditions listed below are the values which are automatically set any time the GRAPPLER+ is "turned on" with a PR#n command or initialized from Pascal or CP/M:

Left Margin = 0

Right Margin = 0

Line Length = 0

Page Length = 0

Video = On with BASIC

Off with Pascal and CP/M

Line feed after carriage return? = Yes with Basic No with Pascal and CP/M

Eighth Bit = Off. When GRAPPLER+ DIP switch #1 is in the ON (+) position the 8th bit is not transmitted. When the DIP switch is in the OFF (-) position the 8th bit is under program control (see CTRL-I H).

# GRAPHICS FEATURES AND COMMANDS

The GRAPPLER+ Interface can output the HIRES screen to the printer by using simple commands. All graphics commands consist of the command character (usually CTRL-I) followed by a "G", and any options described below. If no other options are used (i.e. CTRL-I G carriage return) HIRES page 1 will be printed horizontally with every white dot on the screen printed as a black dot on the paper. The different options are described as follows:

2 - Print HIRES page 2 instead of page 1.

PRINT CHR\$(9);"G2"

S — Print HIRES page 1 and 2 side by side. This feature cannot be used in conjunction with rotated or double sized options. Some printers do not have enough character

positions to allow this feature to be used (i.e. Epson MX-80, Microline 82A). In these cases print two successive rotated pictures (see CHART RECORDER MODE). Reference page 10 for sample programs.

#### PRINT CHRs(9): "GS"

M — Print the graphics picture and the 4 line text window 20 spaces from the left edge of the paper. The text window may not perfectly align with the picture. This is due to the differences in the Apple graphics and the printer text mode. Rotate, double size, and left margin features do not work with this command.

#### PRINT CHRs(9): "GM"

D — Print the graphics screen double size. Some printers don't have enough character positions to print a double size image horizontally (e.g. MX-80, Microline 82A). If that is the case, you must also use the "R" option. Otherwise your printer may get confused and "crash", meaning it won't do anything. If that happens you will have to reset the Apple by pressing the reset key, and then reset the printer by turning it off and then on again.

#### PRINT CHRs(9):"GD"

E — Prints an "emphasized" image (Epson MX-80, MX-80FT, MX-100, NEC 8023 and C.Itoh 8510). When in this mode, the printer will print two closely spaced dots for every one it would normally print. This results in a denser image but printing time is twice as long.

#### PRINT CHR\$(9):"GE"

I — Invert the image before printing. Normally, every white dot on the screen is printed as a black dot on the paper. This works fine for lines and graphs but if you are printing an actual picture of a person or object it will appear like a negative photograph. Using this command will print the black portions of the screen as black on the paper allowing the picture to appear normally.

# PRINT CHR\$(9);"GI"

L — Print the image at the left margin previously set using the left margin text command. Depending on the type of printer being used, this margin may be affected by the current print density (characters per inch) or may be automatically set to 7 dot positions per character. If this option is not used, the image will be printed in the center of an 8-½ inch page.

PRINT CHR\$(9);"10L" PRINT CHR\$(9):"GL"

R — Rotate the picture 90 degrees in a clockwise direction. Some printers require this option when printing the image double size. (See option D above.)

PRINT CHR\$(9);"GR"

An example of a graphics command would be CTRL-I GDIR2 followed by a carriage return.

## PRINT CHR\$(9);"GDIR2"

This will print the inverse of HIRES page 2, double size, rotated 90 degrees. Options may be listed in any order, as long as they are preceded by a CTRL-I G and followed by a carriage return. Care should be used when using the "L" specifier. If the left margin specified is too large, the picture may wrap around or, depending on the printer, it would cause it to "crash" and then both the computer and printer would have to be reset (see "D" on page 8).

#### NOTE:

When typing GRAPPLER+ commands directly from the keyboard (not from a program), the Apple will give a "SYNTAX ERROR". This is normal since Applesoft doesn't recognize this is a valid command. However, the GRAPPLER+ will still recognize the command. To avoid the "SYNTAX ERROR", type a one line program. For example:

10 PR#1:PRINT CHR\$(9);"GDIR2":PR#0
Then hit RETURN. Now type RUN and hit RETURN.

#### LOADING HIRES PAGES 1 AND 2

In order to use the DUAL HIRES screen dump command available with the GRAPPLER+, you must load a binary file into HIRES pages 1 and 2 of Apple memory. To load a file directly from the keyboard, use the following commands:

For HIRES page 1 type: BLOAD filename, A\$2000

For HIRES page 2 type: BLOAD filename, A\$4000

If you wish to load a file from the deferred (program) mode, use the DOS commands as follows:

Page 1: PRINT CHR\$(4);"BLOAD filename, A\$2000"

Page 2: PRINT CHR\$(4);"BLOAD filename, A\$4000"

The DOS command must precede the line containing the PR#n which turns on the GRAPPLER+.

The following sample program will load two HIRES pictures, one into page 1 and another into page 2, and dump them using the GRAPPLER+ DUAL HIRES feature.

- 10 PRINT CHR\$(4);"BLOAD filename 1, A\$2000"
- 20 PRINT CHR\$(4);"BLOAD filename 2, A\$4000"
- 30 PR#1
- 40 PRINT CHR\$(9);"GS"
- 50 PR#0:END

## CHART RECORDER MODE

A chart recorder prints a continuous graph on a roll of paper. If you need to chart more information than can be done with a single HIRES or DUAL HIRES screen dump, you can simulate a chart recorder by printing successive screens without any intervening spaces. This feature works in both normal and rotated modes on all printers except the Centronics 739, which will insert a 1/2 line feed when in the rotated mode. The following program loads a graph into HIRES pages 1 and 2 and dumps them continuously without a space separating the two images:

- 10 PRINT CHR\$(4);"BLOAD GRAPH1, A\$2000"
- 20 PRINT CHR\$(4); "BLOAD GRAPH2, A\$4000"
- 30 PR#1
- 40 PRINT CHR\$(9);"GR"
- 50 PRINT CHR\$(9);"G2R"
- 60 PR#0:END

## PASCAL AND CP/M COMPATIBILITY

The GRAPPLER+ Interface Board is compatible wih both Pascal and CP/M. Pascal 1.0 and CP/M will both recognize the card as a serial interface. Entry points have been provided to mimic a serial interface so that the card will function properly with these systems. Pascal 1.1 will correctly interpret that it is a firmware printer interface and access it accordingly. In either case the card will function normally with a few minor exceptions as detailed in the following paragraphs.

Since both systems use CTRL-1 to represent a horizontal tab, the default command character has been changed to CTRL-Y. If you are listing a file that contains tabs, be certain the printer tabs have previously been set (see your printer manual).

Both Pascal 1.0 and CP/M use one of the I/O RAM locations to pass the output character. Since the GRAPPLER+ was already using all available locations for its variables, the right margin function had to be deleted to make it compatible. This feature is still available from BASIC or Pascal 1.1

## FOR ADVANCED PROGRAMMERS:

The following features are included in the GRAPPLER+ for the benefit of advanced (assembly language) programmers.

CTRL-I U

Jump to the user routine starting at \$300. This feature is for advanced programmers who wish to bypass the GRAPPLER+ firmware. The accumulator will contain the output

character. The user routine should "JMP" to \$CF,03 when finished, which will restore the stack and registers.

CTRL-I 1U

Jump to the user routine starting at \$D000, bank A of a RAM card in slot 0. The GRAPPLER+ will enable the RAM card prior to the jump. As with CTRL-I U, the accumulator will contain the output character. The user routine should "JMP" to \$CF00 to disable the RAM card and restore the stack and registers when finished.

#### NOTE:

To restore the normal GRAPPLER+ firmware, you must execute a PR#0 followed by a PR#n (n = slot #).

#### MEMORY LOCATIONS USED BY THE GRAPPLER+

The GRAPPLER+ uses those RAM locations set aside for its particular slot and the slot scratchpad area common to all slots. The ROM is turned on using the standard ROM expansion protocol and resides in the locations \$C800 to \$CFFF. The entry points and the various RAM variables are listed below (N = Slot number):

= \$CN00 Cold Entry Warm Entry = \$CN02 Left Margin = \$478 + \$0NRight Margin = \$678 + \$0NLine Length = \$578 + \$0NPage Length = \$5F8 + \$0NCharacter Counter = \$4F8 + \$0NLine Counter = \$6F8 + \$0NCurrent Cmd. Char. = \$778 + \$0N Text Flags = \$7F8 + \$0N

Text Flag Bit Representations:

(Bit 7 - Output high order bit)

(Bit 6 - Video turned on)

(Bit 5 - LF after a CR)

(Bit 4 - Bell On)

(Bit 0-3 - Reserved)

#### CUSTOM DRIVERS

If you are writing your own drivers, the following locations are used to access the card  $(Y = N\emptyset)$  where N = slot:

| ADDRESS            | REAL    | )                     | WRITE                   |                                                                                                    |  |
|--------------------|---------|-----------------------|-------------------------|----------------------------------------------------------------------------------------------------|--|
| \$C080,Y           | Statu   | s Outr                | ou                      | t 2191X NO PHIES STRUCKS                                                                            |  |
| \$C081,Y           | Statu   | s Selec               | Select bank 2 of ROM    |                                                                                                    |  |
| \$C082,Y           | Statu   | s Rese                | t                       | Interrupt Request and IRQ data bit                                                                  |  |
| \$C084,Y           | Statu   | s Outp                | Output/Interrupt on ACK |                                                                                                    |  |
| NOTE:              |         |                       |                         |                                                                                                    |  |
| select bank        | 1 of RO | OM. When              | n                       | 00 to \$CNFF (N = slot #) will<br>an Interrupt (IRQ) has been<br>R+, bit 7 (MSB) of the status byte |  |
| The folloutput a c | owing i | routine g<br>er using | giv                     | ves an example of how to hese locations:                                                            |  |
|                    | РНА     |                       | ;                       | SAVE OUTPUT CHARACTER<br>ON STACK                                                                   |  |
|                    | LDY     | 10                    | ;                       | SET UP Y-REGISTER FOR<br>SLOT #1                                                                    |  |
| PAPER?             | LDA :   | \$C080,Y              | ;                       | CHECK STATUS FOR PAPER                                                                              |  |
|                    | AND     | 04                    | ;                       | CHECK BIT 2                                                                                         |  |
|                    | BNE     | PAPER?                | ;                       | IF SET THEN NO PAPER, RECHECK                                                                       |  |
| SLCT?              | LDA     | \$C080,Y              | ;                       | CHECK STATUS FOR PRINTER SELECT                                                                     |  |
|                    | AND     | 02                    | ;                       | CHECK BIT 1                                                                                         |  |
|                    | BEQ     | SLCT?                 | ;                       | IF ZERO THEN NOT<br>SELECTED                                                                        |  |
| ACK?               | LDA     | \$C080,Y              | ;                       | CHECK STATUS FOR PRINTER BUSY                                                                       |  |
|                    | AND     | 01                    | ;                       | CHECK BIT 0                                                                                         |  |
|                    | BEQ :   | PAPER?                | ;                       | IF SET THEN PRINTER IS<br>BUSY                                                                      |  |
| <b>OUTPUT?</b>     | PLA     |                       | ;                       | RESET OUTPUT CHARACTER                                                                              |  |
|                    | STA :   | \$C080,Y              | ;                       | STORE TO OUTPUT LATCH                                                                               |  |
|                    | RTS     |                       | ;                       | RETURN FROM SUBROUTINE                                                                              |  |
|                    |         | DADDIE                | 'P                      | A STATUS BITS                                                                                       |  |

## GRAPPLER+ STATUS BITS

| B7 | INTERRUPT    |
|----|--------------|
| B6 | PRINTER TYPE |
| B5 | PRINTER TYPE |
| B4 | PRINTER TYPE |
| B3 | BUSY         |
| B2 | PAPER EMPTY  |
| B1 | SELECT       |
| RA | ACKNOWI FDCE |

## 'APPENDIX A

## USING GRAPPLER+™ COMMANDS WITHIN A PROGRAM

The following table illustrates how a few GRAPPLER+commands would be used within a program:

| APPLESOFT                         | DESCRIPTION                                                                                                    |  |  |
|-----------------------------------|----------------------------------------------------------------------------------------------------|--|--|
| 10 PRINT<br>CHR\$(4);"PR#1"       | Turns on GRAPPLER+ Interface. If you are not using DOS (disk operating system) then enter the line as: 10 PR#1                                                          |  |  |
| 20 PRINT<br>CHRs(9);"80N"         | Set line length to<br>80 columns and<br>turn off Apple<br>video.                                                                                                    |  |  |
| 30 PRINT<br>"TESTING"             | Prints "Testing" on the printer.                                                                                                    |  |  |
| 40 POKE 36, 50<br>:PRINT"TESTING" | Tabs to the 51st column and prints "Testing".                                                                                                    |  |  |
| 50 PRINT<br>CHR\$(9);CHR\$(1)     | Changes the<br>CTRL-I command<br>character to<br>CTRL-A                                                                                                    |  |  |
| 60 PRINT<br>CHR\$(1);"10L"        | Sets left margin to<br>10, notice use of<br>new command<br>character, CTRL-A                                                                                            |  |  |
| 70 PRINT "GRAPPLER+ INTERFACE"    | Prints "GRAPPLER+ Interface". Notice printing starts at 10th column.                                                                                                    |  |  |
| 80 PRINT<br>CHR\$(4);"PR#0"       | Turns off the<br>GRAPPLER+. If<br>you are not using<br>DOS enter the line<br>as 80 PR#0                                                                                 |  |  |
|                                   | 10 PRINT CHR\$(4);"PR#1"  20 PRINT CHR\$(9);"80N"  30 PRINT "TESTING"  40 POKE 36, 50 :PRINT"CHR\$(9);CHR\$(1)  60 PRINT CHR\$(1);"10L"  70 PRINT "GRAPPLER+ INTERFACE" |  |  |

#### NOTES

Whenever you see CTRL-I enter the command, control I, as explained in the section "Text Features". For example, since control characters don't appear on the screen, line 10 will look like this: 10 PRINT": "PR#1".

When tabbing past 40 columns, you must set the line length greater than 40 (CTRL-InN) and then use the POKE 36,n command as shown above (reference your Applesoft manual).

The following programs allow you to test the graphics capability of the GRAPPLER+.

# For Applesoft Basic Users:

- 5 TEXT
- 10 HOME
- 20 PRINT "ENTER THE SLOT YOUR GRAPPLER+ IS IN AND"
- 30 INPUT "HIT THE RETURN KEY: ":S
- 50 HGR:REM CLEAR HIRES PAGE 1
- 60 HCOLOR=3:REM SET COLOR TO WHITE
- 70 POKE 49234,0:REM SWITCH TO FULL-SCREEN GRAPHICS
- 80 HPLOT 0,0 TO 279, 0 TO 279, 190 TO 0, 190 TO 0,0:REM DRAWS RECTANGLE
- 90 FOR X=0 TO 279 STEP 9: HPLOT X,0 TO X,190:REM PLOT VERTICAL LINES
- 100 NEXT X
- 110 FOR Y=0 TO 190 STEP 5: HPLOT 279, Y TO 0, Y=REM PLOT HORIZONTAL LINES
- 120 NEXT Y
- 130 PRINT CHR\$(4);"PR#";S:REM TURNS ON GRAPPLER+
- 140 PRINT CHR\$(9); "G":REM DUMP HIRES PAGE 1 NORMAL
- 150 PRINT CHR\$(4);"PR#0":REM TURNS OFF GRAPPLER+
- 160 TEXT: REM HOME CURSOR
- 999 END

#### NOTE:

REM statements have only been added to the programs for clarification for the user and don't need to be typed in when executing the program.

# For Integer Basic Users:

Line 6 should be typed 6 D\$="CTRL-D" (The CTRL-D won't show on the screen).

Line 7 should be typed 7 I\$="CTRL-I"

- 5 B=1
- 6 D\$="":REM CTRL-D
- 7 I\$="":REM CTRL-I
- 10 CALL -936:REM CLEAR SCREEN AND HOME
- 20 PRINT "ENTER THE SLOT YOUR GRAPPLER+ IS IN"
- 30 PRINT "AND HIT THE RETURN KEY:"
- 40 INPUTS
- 50 POKE 8192.0:POKE 8193.0:POKE 66,1:POKE 67,32: POKE 60.0:POKE 61,32:POKE 62,255:POKE 63,63: CALL -468
- 55 POKE -16297.0:POKE -16300.0:POKE -16302.0: POKE -16304.0
- 60 FOR A=8192 TO 9207
- 70 POKE A,255:FOR C=(A+1024) TO (A+7168) STEP 1024: POKE C,B:NEXT C
- 80 NEXT A
- 130 PRINT DS;"PR#";S:REM TURNS ON GRAPPLER+
- 140 PRINT IS: "G": REM DUMP HIRES PAGE 1 NORMAL

150 PRINT DS;PR#0":REM TURNS OF GRAPPLER+

160 TEXT:CALL-936:REM HOME CURSOR

999 END

NOTES ON BOTH PREVIOUS PROGRAMS::

If you are not using DOS (Disk Operating System), type line 130 as: 130 PR#S and line 150 as: 150 PR#0.

To experiment with the different options, try changing line 140. You don't have to retype the whole program; just type a new line 140. For example:

Applesoft:

140 PRINT CHR\$(9);"GI" or 140 PRINT CHR\$(9);"GDR"

Integer

140 PRINT IS;"GI" or 140 PRINT IS; "GDR"

# The following two examples are for Pascal Users Only

Example #1:

FOR PASCAL USERS:

PROGRAM DEMO:

USES TURTLEGRAPHICS, APPLESTUFF:

VAR ANGLE, DISTANCE: INTEGER, PRINT: TEXT:

BEGIN

ANGLE:=80;

INITTURTLE:

PENCOLOR(WHITE);

FOR DISTANCE:=1 TO 99 DO

BEGIN

MOVE (2\*DISTANCE),

TURN(ANGLE):

END:

REWRITE(PRINT, 'PRINTER:');

WRITELN(PRINT, CHR(25), 'G'); (\*USE CHR(25)(CTRL-Y)

IN PASCAL\*):

END.

## Example #2:

PROGRAM Load\_Pic;

{This program demonstrates how to load a picture which has been saved to disk using a BLOCKWRITE command.}

USES TURTLEGRAPHICS, APPLESTUFF;

CONST Hires\_Page\_1 = 8192;

VAR Disk\_Block: RECORD CASE BOOLEAN

TRUE: (Intpart: INTEGER); FALSE: (Ptrpart: \* INTEGER);

END:

ch: CHAR:

fname: STRING;

prnt: TEXT;

PROCEDURE Bload (Filename: STRING):

VAR io: INTEGER;

f: FILE;

BEGIN

Disk\_Block.Intpart := Hires\_Page\_1;

RESET (f.Filename):

io := BLOCKREAD (f.Disk\_Block.Ptrpart .16);

CLOSE (f,LOCK):

END:

PROCEDURE Print\_Picture;

VAR options: STRING:

BEGIN

WRITE ('Enter options: ');

READLN (options);

REWRITE (prnt, 'PRINTER:');

WRITELN (prnt, CHR(25), 'G', options);

CLOSE (prnt):

END:

BEGIN:

INITTURTLE:

REPEAT

TEXTMODE:

WRITELN ('Enter picture name (specify drive):');

(An example of an entry would be: #5:Picture.Foto Where Picture.Foto is a picture on drive 2.)

READLN (fname);

GRAFMODE:

Bload (fname);

REPEAT UNTIL KEYPRESS; {wait until key is pressed}

READ (KEYBOARD,ch): {clear keyboard}

TEXTMODE:

Print\_Picture:

WRITE ('Print more pictures?');

READLN (ch):

UNTIL (ch = 'N') or (ch = 'n');

END.

# For Applesoft Basic Users:

The following program will allow you to print a graph that has been previously saved to the disk. For example, after saving the graph created by one of the popular graphing programs for the Apple, run this program to print the graph on your printer.

#### NOTE:

If your GRAPPLER+ is not in slot #1 change line 5 so that S equals the slot number of your GRAPPLER+.

- 5 S=1
- 10 HOME
- 20 D\$=CHR\$(4):REM CTRL-D FOR APPLE DOS
- 30 IS=CHRS(9):REM CTRL-I
- 40 PRINT "ENTER THE NAME OF THE GRAPH:
- 50 INPUT NS
- 60 HGR:REM CLEAR HIRES PAGE 1

- 70 PRINT DS:"BLOAD";NS",A\$2000":REM LOAD PICTURE INTO HIRES PAGE 1
- 80 VTAB 22
- 90 PRINT "ENTER OPTIONS (D,I,R,L,E,NORMAL):"
- 100 INPUT AS
- 105 IF LEFT\$ (A\$,1)="N"THEN A\$="":REM IF NORMAL THEN NO OPTIONS
- 110 PRINT DS:"PR#";S:REM TURNS ON GRAPPLER+
- 120 PRINT IS: "G"; AS: REM DUMP HIRES PAGE 1 WITH OPTIONS
- 130 PRINT DS:"PR#0":REM TURNS OFF GRAPPLER+
- 140 TEXT:HOME
- 999 END

## For Integer Basic Users:

In the following program, line 30 should be typed with a CTRL-D between the quotes. Line 40 should be typed with a CTRL-I between the quotes.

- 5 S=1
- 10 CA'LL -936:REM HOME CURSOR
- 20 DIM N\$(30):DIM A\$(10)
- 30 D\$="":REM CTRL-D FOR APPLE DOS
- 40 IS="":REM CTRL-I
- 50 PRINT "ENTER THE NAME OF THE GRAPH:"
- 60 INPUT NS
- 70 PRINT DS;"BLOAD";NS;",A\$2000":REM LOAD PICTURE INTO HIRES PAGE 1
- 80 PRINT "ENTER OPTIONS (D.I,R,E,L,NORMAL):"
- 90 INPIIT AS
- 95 IF LEFT\$(A\$)="N" THEN A\$="":REM IF NORMAL THAN NO OPTIONS
- 100 PRINT DS:"PR#":S:REM TURNS ON GRAPPLER+
- 110 PRINT IS:"G";AS:REM DUMP HIRES PAGE 1 WITH OPTIONS
- 120 PRINT DS:"PR#0":REM TURNS OFF GRAPPLER+
- 130 TEXT:CALL -936:REM HOME CURSOR
- 999 END

#### APPENDIX B

# THE VISIPLOT PATCH FOR THE GRAPPLER+ INTERFACE

The following program will modify VISIPLOT and VISITREND/PLOT for use with the GRAPPLER+.

#### Instructions:

- A. Put your DOS 3.3 SYSTEM MASTER diskette into the disk drive and turn the system on.
- B Remove the SYSTEM MASTER diskette and insert your VISIPLOT or VISITREND/PLOT diskette.
- C. Type CATALOG and hit RETURN. Verify whether or not your diskette contains the file VISIPLOT.DRIVER.
- D. If the catalog contains the file VISIPLOT.DRIVER, proceed to step E.

If your catalog does NOT contain VISIPLOT.DRIVER, type RENAME SILENTYPE.D,VISIPLOT.DRIVER and hit RETURN, then continue with step E.

- E. Type NEW and hit RETURN.
- F. Very carefully, type in the following program.
  - 5 A\$="VISIPLOT.DRIVER"
  - 6 B\$="SILENTYPE.D"
  - 7 C\$=","
  - 10 DATA 169,137,32,237,253,169,199,32,237,253,169,141, 32,237,253,96
  - 20 D\$=CHR\$(4)
  - 30 PRINT DS:"BLOAD": AS
  - 40 PRINT DS;"RENAME";AS;CS;BS
  - 50 FOR A=39129 TO 39144
  - 60 READ B
  - 70 POKE A.B
  - 80 NEXT
  - 90 PRINT D\$;"BSAVE";A\$;",A\$98C3,L\$81"
- G. Double-check the program for typing errors, and then type RUN.
- H. When the program stops running, your diskette is configured for use with the GRAPPLER+. Now boot the diskette and print away...

\* Bak Elika Elitura je referentitek edit elame

## APPENDIX C

## APPLEPLOT MODIFICATION

The following instructions explain how to modify your Appleplot program to work with the GRAPPLER+.

- 1. Copy your Appleplot disk.
- 2. Insert the copy (not the original) into your disk drive.
- 3. Type the following lines exactly as shown, hitting the RETURN key where indicated.

LOAD APPLEPLOT (RETURN) CALL -151 (RETURN)

1FDC:71 49 (RETURN)

7F56:47 52 41 50 50 4C 45 52 20 20 20 20 20 20 20 (RETURN) 7FD7:47 52 41 50 50 4C 45 52 20 20 20 20 20 20 20

(RETURN)

8301:97 3A 84 22 4F 50 54 49 4F 4E 53 3A 20 22 3B 5A 31 24 3\(^1\) 8A 31 (RETURN)

8316:3A BA 22 9 47 22 3B 5A 31 24 3A 8A 30 3A AB 32 30 3A (RETURN)

4. If your printer is not in slot 1, type:

8315:3X (RETURN)

Where X is equal to the slot number your GRAPPLER+ is in. For example, if your GRAPPLER+ is in slot 2, type:

8315:32 (RETURN)

Or if it is in slot 5, type:

8315:35 (RETURN)

5. Now type:

3D0G (RETURN)

SAVE APPLEPLOT (RETURN)

6. The program is complete, now boot the disk.

From now on, when you choose to print the picture you will be offered the choice of: (1) GRAPPLER+ or (2) Qume.

After selecting the GRAPPLER+, you will be asked for 'options'. Hitting the RETURN key will print the picture normally. You may also enter any combination of the other available options (I,D,R,L,E).

#### APPENDIX D

#### DIP SWITCH SETTINGS FOR YOUR PRINTER\*

All printers must configure to a Centronics type parallel interface.

ANADEX 9000, 9001, 9000A, 9001A, 9500, 9501, 9500A, 9501A

All switches on S-3 must be off. Set switches on S-1 and S-2 appropriately.

#### ANADEX 9620

All switches on S-3 must be off. Set switches on S-15 and S-14 appropriately.

## **CENTRONICS 739-1**

All four switches must be off.

EPSON MX-80, MX80FT with Graftrax-80 or Graftrax+

All switches on S-2 should be off. Dip switch S-1, switch 8 must be on and switch 3 must be off.

## EPSON MX-100 and MX-100 with Graftrax+

S-2 switch 3 must be off

S-1 switch 6 must be off and switch 8 must be on.

#### **NEC 8023**

SW-1: 6 closed, 7 closed, 8 open.

SW-2: 2 open, 5 open, 6 closed, 7 closed.

#### C.ITOH 8510A

SW-1: 6 closed, 7 closed, 8 open

SW-2: 2 open, 5 open, 6 closed, 7 closed.

SW-3: No changes required.

SW-4: Switch 4 must be open for parallel interface.

# MICROLINE 82A or 83A with Graphic Upgrade

SW-1: Switches 1,2,3,4,8 off. Switches 5,6,7 on.

SW-2: No changes required.

#### NOTE:

\*All switches not mentioned may be set as user desires.

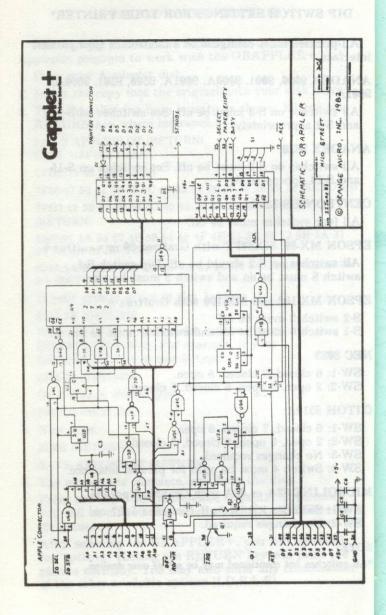